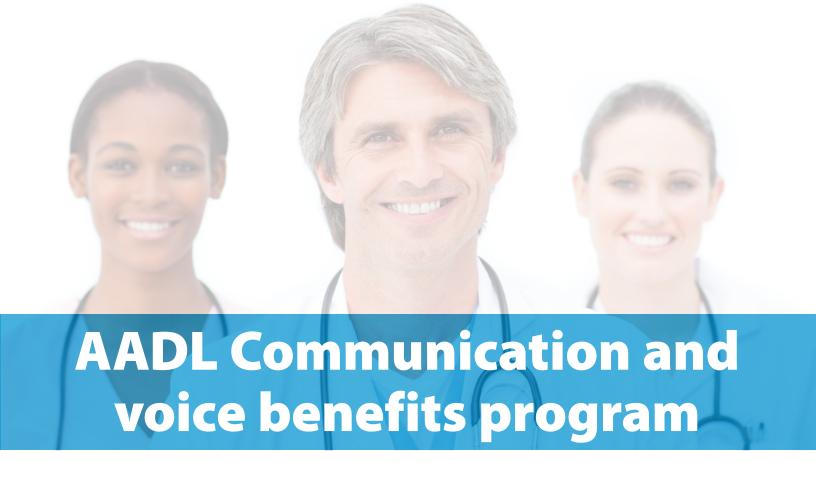

## claim user guide

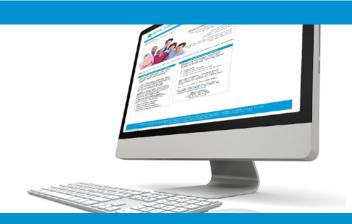

# online claims submission

... convenient service, delivered through an easy-to-use secure website

provider.ab.bluecross.ca/health

November 2020

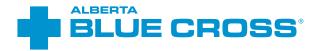

# AADL communication and voice benefits program: claim user guide

#### Introduction

Alberta Blue Cross<sup>®</sup> is pleased to offer online claim submission for Alberta Aids to Daily Living (AADL) communication and voice benefit providers. This convenient service is delivered through an easy-to-use secure website and is available at no cost to providers across Alberta. Online submission provides the convenience of direct billing for eligible services for your customers with coverage through the AADL program. You are assured of a prompt response directly from Alberta Blue Cross.

When submitting claims online, this service will predetermine the patient's coverage and confirm

- the amount Alberta Blue Cross will pay to your office, and
- the amount you will need to collect from the patient.

#### Registering for site access

To register for online claims submission, you must complete the Request for Secure Web Site Access web form. Details about completing this form can be accessed through our public web site at **ab.bluecross.ca**. If you want payments to be deposited directly into your bank account please complete the Application for Direct Deposit Funds form. This form can be faxed to

- 1-855-598-3583 (toll free) or
- 780-498-3585 (Edmonton and area).

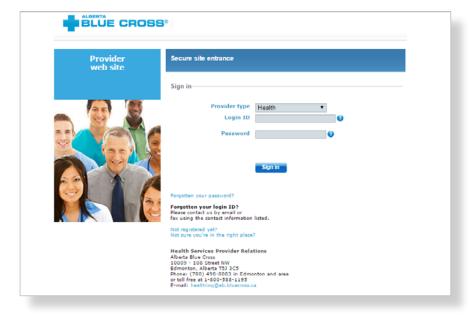

The Health Services AADL team at Alberta Blue Cross will create your website access based on your completed registration form. To protect your security, a login ID and temporary password will be sent in two separate emails to the email address provided on your registration form. Once you have received both emails, you can begin serving your patients through online authorization and claim submissions.

#### Getting started online

Please refer to the information in the emails Alberta Blue Cross sends you when your initial registration is approved. These emails contain your login ID and temporary password. Navigate to the Alberta Blue Cross AADL website at **provider.ab.bluecross.ca/health** and enter the login ID and password in the applicable fields. You will be asked to agree to the Web Site Policy and Online Billing Agreement, set up your two "reminder questions" and change your temporary password. This information will be used to verify your identity if you forget your password or require information about your account. Subsequent sign-ins will only require your login ID and password.

## Authorizing and claiming online is quick, easy and secure!

Claiming online is quick, easy and secure. After validating a patient's identity and predetermining results, simply submit the claim for processing. Results are displayed within seconds of submission. The patient will be required to pay only the portion not covered under the AADL plan. The transaction is then complete.

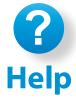

If you have questions about a screen, click on the blue button with a question mark. The help button answers frequently asked questions.

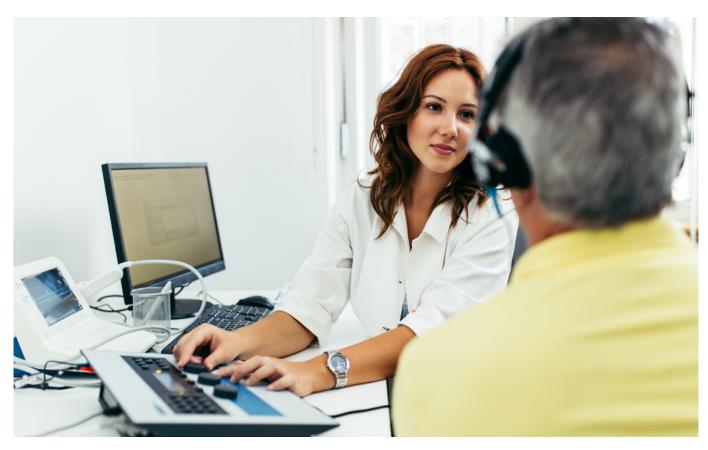

## Easy steps to submitting and processing an a claim

Navigate to the "Enter claim" menu option and enter the authorization reference number. Then click "Search".

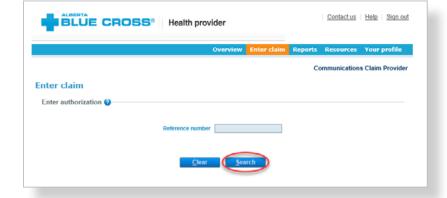

- View details from the selected authorization, including patient name, provider details (including provider comments, quote number, patient phone number and shipping address) and any claim details that have been submitted by the authorizer.
- Any claim details not entered by the authorizer must be entered.

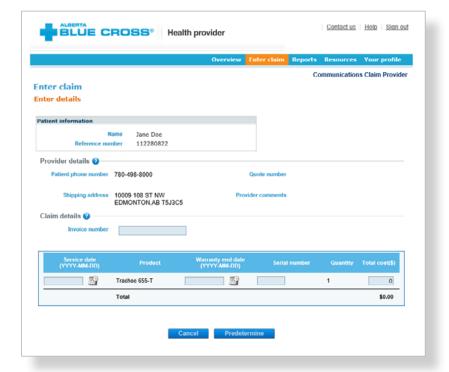

When you are satisfied with the details entered, click "**Predetermine**".

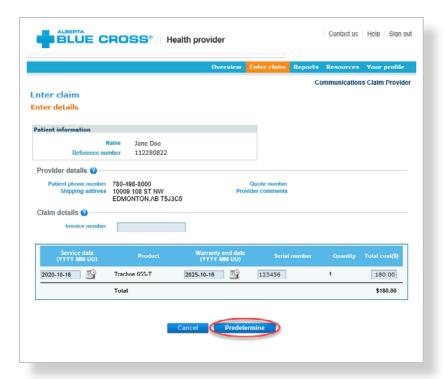

Predetermine is a simple inquiry into the patient's AADL benefit plan to determine available coverage. You can click "Modify" to go back to step 3, "Cancel" to exit without saving or "Process claim" to submit the claim online to Alberta Blue Cross for immediate processing.

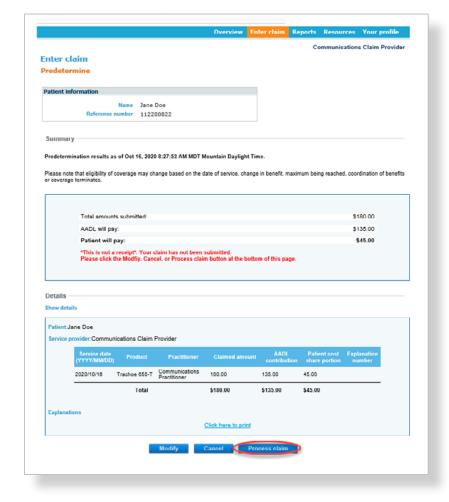

When you are satisfied with the details you have entered, confirm patient consent in the pop-up window.

Click "OK" to proceed

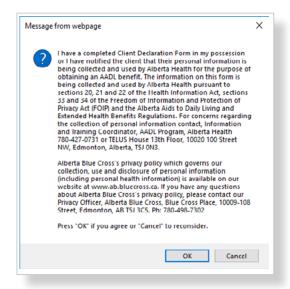

Once you process the claim, you will receive a confirmation from Alberta Blue Cross within seconds of your submission.

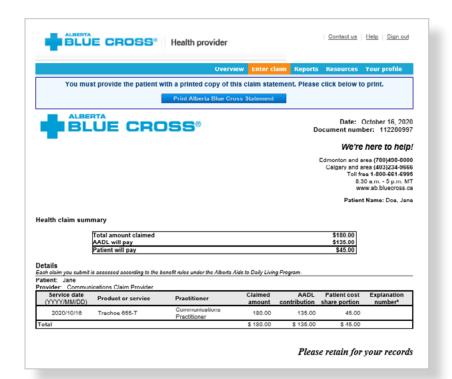

A printable copy of the patient's Claim Statement displays. Click "**Print**". You must provide the patient with a printed copy of the Claim Statement.

**Note:** If a product or service is not related to a specific patient (such as a repair or stock item), please use the generic patient ID.

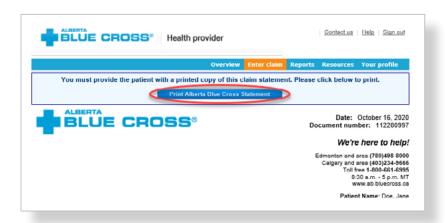

## Easy steps to **accessing reports**

Navigate to the "**Reports**" menu option. This screen allows you to view all authorizations and claims for a specific individual or those submitted through your account.

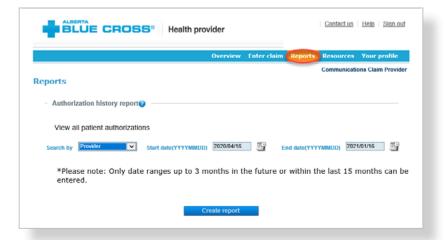

- For an authorization history report by provider, select provider from the dropdown menu. Enter a start and end date for the claim information you wish to display (up to a maximum of the last fifteen months and three months into the future), then click "Create report".
  - a. All authorizations that are active or were submitted through your account within the specified time are listed on a printer-friendly screen. Reference numbers, authorization types, effective and termination dates, as well as the status, are all available for your reference.
  - b. To access a printable version of the authorization, click "**View**" in the summary table.
  - c. A printable copy of the report results is available by clicking "**Print**".

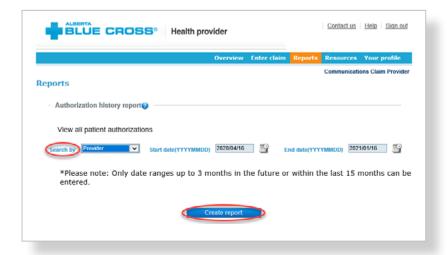

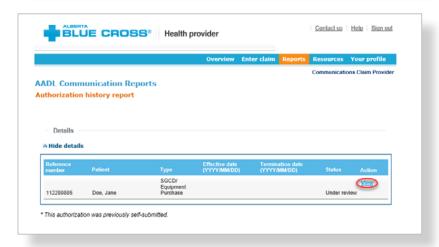

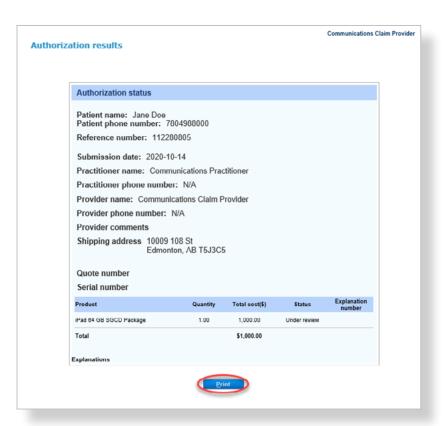

- For an authorization history report by authorization number, select reference number from the drop-down menu and enter the number, the click "Create report".
  - a. To access a printable version of the authorization, click "View" in the summary table.
  - b. A printable copy of the report results is available by clicking "**Print**".

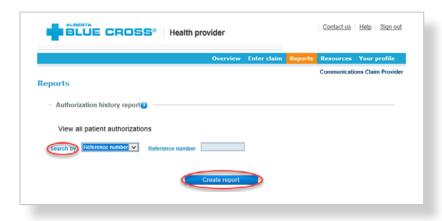

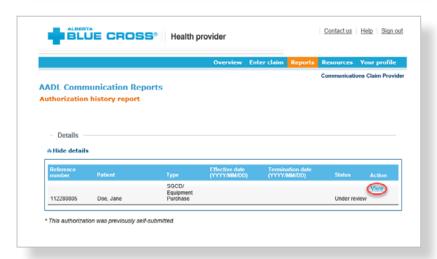

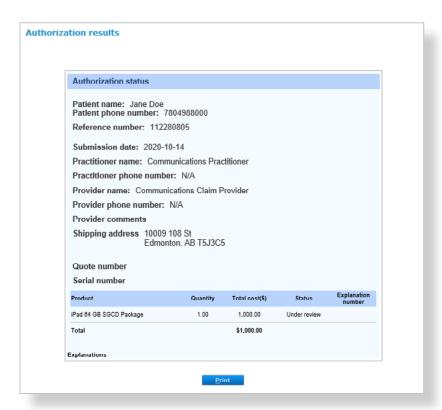

Alberta Blue Cross will make payments to your office once daily. The *Outstanding payment report* lists all transactions that are remaining to be paid and allows you to cancel a claim.

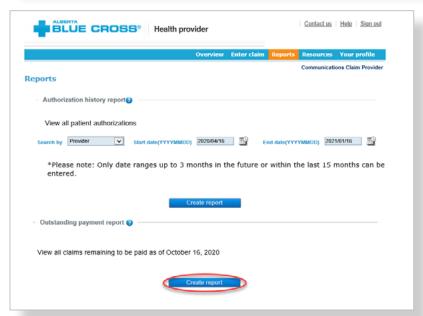

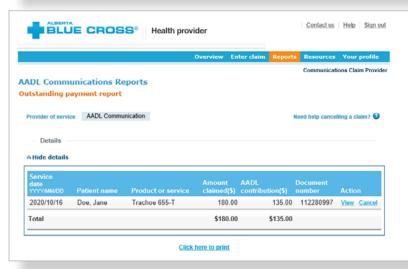

To cancel a claim, click the "Cancel" hyperlink. If the hyperlink is inactive, either the payment run is in progress or the document has exceeded the cancellation timeframe and the claim cannot be cancelled online.

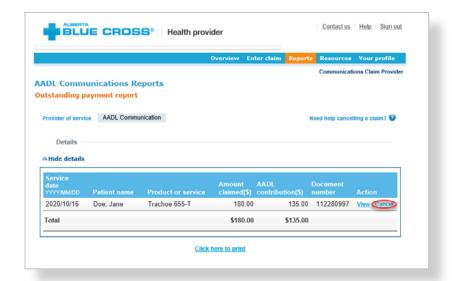

If you choose to cancel a claim, you will be asked for the reason. A drop-down menu lists the common reasons. If you select other, please provide the reason. When cancelling a claim, all claims associated with the document number must be cancelled.

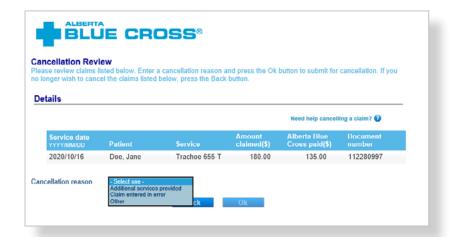

Once the transactions have been paid, they will be removed from the Outstanding payment report and will appear on the Payment history report. You can view payment history for the last six months.

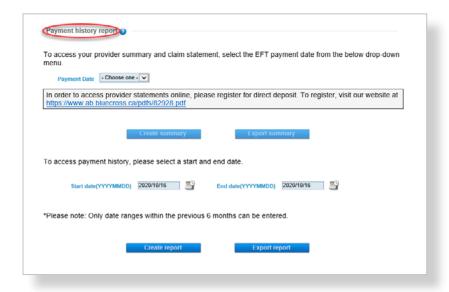

To view a printable version of a summary of a particular payment, select the payment date and click "Create summary". Alternatively, you can enter a start and end date to see a printable report of all payments within the specified dates.

To print a copy of the patient's claim statement, enter the authorization reference number. Then click "Search" to display a printable copy of the patient claim statement.

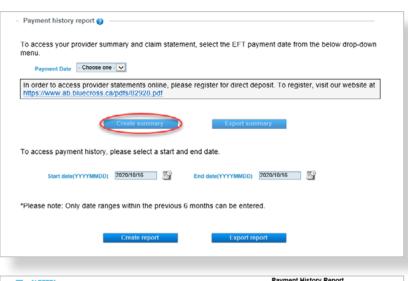

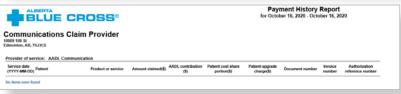

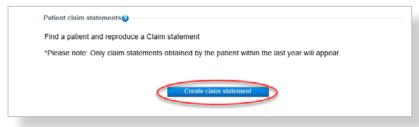

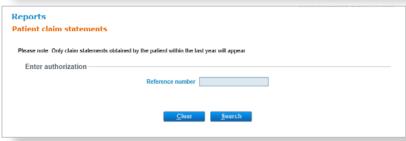

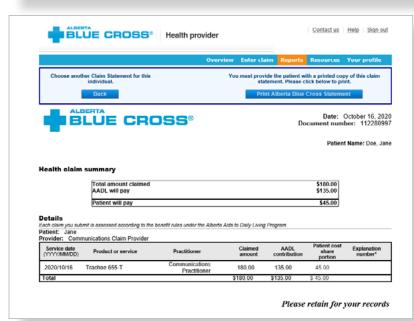

### **Technical information**

Using the Alberta Blue Cross AADL website, an Internet connection and your browser, you can submit authorizations online at your convenience. Most computer systems today have everything required to use this website successfully.

## We're serious about privacy and security

The confidentiality of your records is very important—to you, and to us. You are responsible for your login ID and password. They are intended for your office's use only. We protect your information in various ways, including

- · encrypting all information,
- · securely delivering your login ID and password,
- denying access to website users after five consecutive, unsuccessful sign-in attempts,
- automatically signing site users out after 30 minutes of inactivity, and
- requiring written authorization before granting access to the Alberta Blue Cross AADL website.

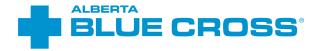

## **Contact us**

For more information about access to the Alberta Blue Cross AADL website, contact Alberta Blue Cross AADL team.

#### **Phone**

587-756-8629 (Edmonton and area)

1-888-828-8738 (toll free, all other areas)

#### **Email**

HealthServicesAADLInquiries@ab.bluecross.ca

### provider.ab.bluecross.ca/health

The online claims submission system is available Monday to Sunday, 8 a.m. to 9:30 p.m. MT.

Our regular office hours are Monday to Friday, 8:30 a.m. to 5 p.m. MT.

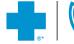

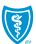